## **Create a remote sender event**

- 1. Create a new rule set called **<***XX>\_***Rule\_Set\_XML\_Remote\_Sender** *(where <XX>* represents your initials) in **<***XX>\_***Hub\_Job**.
- 2. Add an exception handler rule, like you did in the previous rule set.
- 3. Add a **Manual Trigger** action.
- 4. Add a **Send Remote Trigger** action to the resulting event of the **Manual Trigger** action.

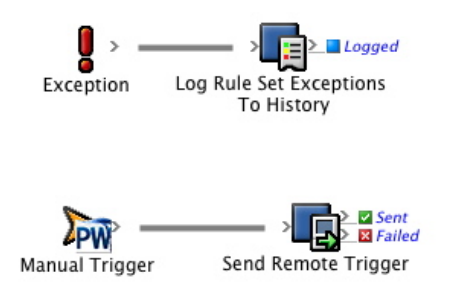

5. Configure the **Rule Set Path** parameter to your **<***XX>\_***Rule\_Set\_Group** *> <XX>* **\_Rule\_Set\_XML\_Remote\_Receiver**.

This path must be accurate for the trigger to work.

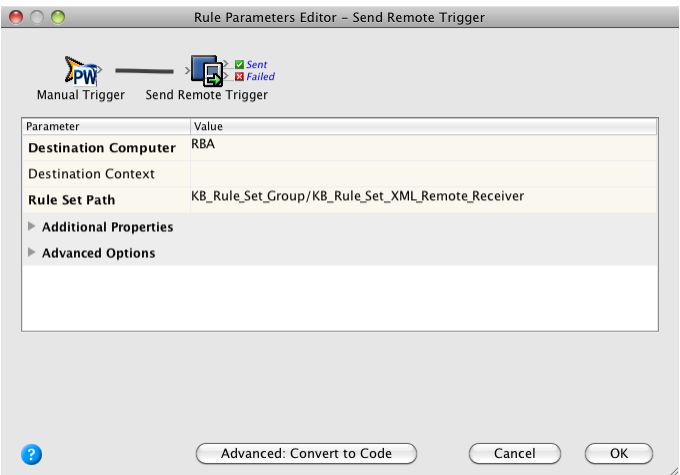

6. Configure the **String1** parameter by entering the full path to the XML (intent) file that you have saved on your system.

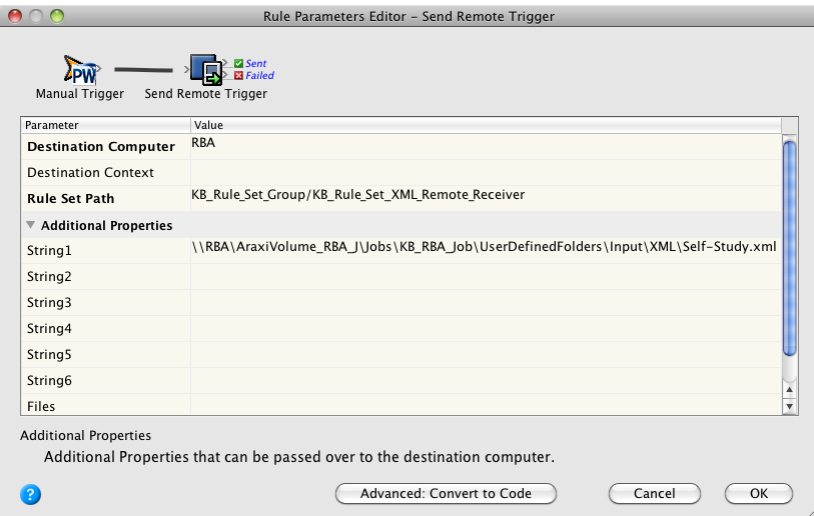

7. Configure the **Destination Context** parameter by entering your spoke job name, **<***XX>\_* **Spoke\_Job**.

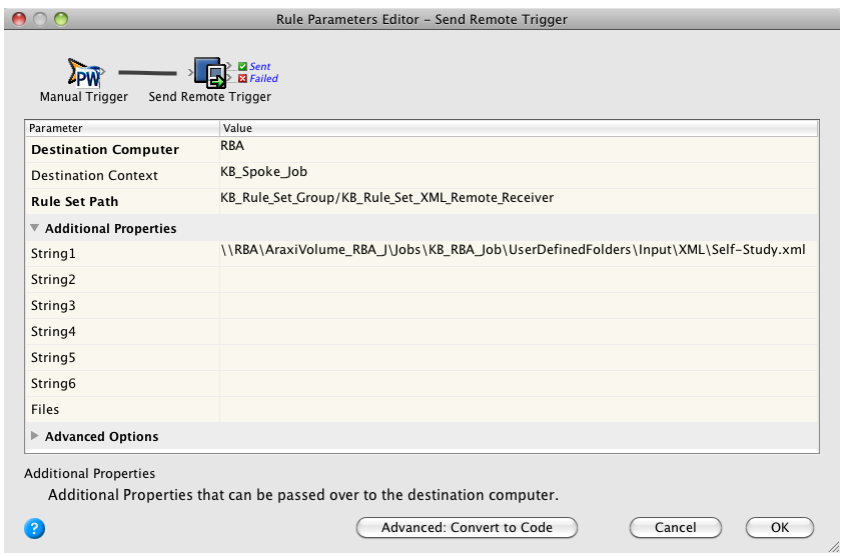

8. Enable **<***XX>\_***Rule\_Set\_XML\_Remote\_Sender** *in <XX>\_***Hub\_Job**.